# **MEMBANGUN PRIVATE CLOUD COMPUTING MENGGUNAKAN SISTEM OPERASI PROXMOX PADA RUMAH SAKIT SAMARINDA MEDIKA CITRA**

**Ahmad Rofiq Hakim 1), Asep Nurhuda 2), Nurul Hadi 3)**

1,2,3 Teknik Informatika, STMIK Widya Cipta Dharma 1,2,3 Jl. Prof. M. Yamin No.25, Samarinda, 75123 E-mail: rofiq 93@yahoo.com<sup>1)</sup>, acep.noor@gmail.com<sup>2)</sup>, nurulhadi411@gmail.com<sup>3)</sup>

#### **ABSTRAK**

Penelitian dilakukan untuk dapat membuat sebuah *virtual server* berbasis *Open Source* yang nantinya jika penelitian ini berhasil bisa membantu Rumah Sakit Samarinda Medika Citra dalam memenuhi kebutuhan *Server* yang dapat di sesuaikan dengan keperluan Sistem Informasi Rumah Sakit.

Dalam penelitian ini metode pengembangan sistem yang di gunakan yaitu PPDIOO (*Prepare, Plan, Design, Implement, Operate and Optimize*) dengan sistem operasi yang di gunakan adalah *Proxmox* yang merupakan distro linux debian (x86\_64) yang bersifat *Open Source.*

Adapun hasil akhir dari penelitian ini yakni berupa *virtual-virtual server* yang dapat di gunakan untuk beberapa layanan aplikasi di antaranya yaitu *Owncloud, Inacbgs, EyeOS* dan *Proxy Server* yang dapat menghemat anggaran pembelian komputer *server* Departement Teknologi Informasi Rumah Sakit Samarinda Medika Citra.

Kata Kunci: *Virtual Server, Cloud Computing*, *Proxy, Owncloud, EyeOS, InaCbg*

#### **1. PENDAHULUAN**

*Cloud Computing* adalah sebuah teknologi sistem komputerisasi berbasis jaringan *internet* maupun *intranet*, dimana suatu sumber daya *hardware* dan *software* disediakan sebagai sebuah layanan untuk di gunakan oleh komputer lain yang membutuhkan. *Cloud Computing* bisa di anggap sebagai perluasan dari virtualisasi. Aplikasi atau sistem yang di gunakan bisa di tempatkan di dalam jaringan*.*

*Proxmox hypervisor* adalah salah satu yang terbaik di dunia dalam melakukan virtualisasi karena kestabilan kinerja, kemudahan dalam penggunaannya dan juga merupakan sistem operasi yang bersifat *Open Source. Proxmox* menyertakan dua teknologi virtualisasi sekaligus yaitu OpenVZ dan KVM (*Kernel-based Virtual Machine*) yang memungkinkan dapat membuat *virtual machine* dengan berbagai sistem operasi seperti windows, linux, mikrotik dan sistem operasi lainnya. Sistem Operasi *Proxmox* yang merupakan distro linux debian (x86\_64) memang di khususkan sebagai distro virtualisasi dengan mesin 64 bit dan tidak dapat di gunakan di mesin 32 bit.

Dokter Spesialis dengan Visi yang sama yaitu membangun sebuah rumah sakit unggulan di kota samarinda. Dari ide tiga orang Dokter, tujuh orang pengusaha dan satu bidan. Dengan adanya pertemuan pertemuan dan diskusi serta kesepakatan bersama maka di mulailah pembangunan Rumah Sakit Medika Citra yang kemudian melakukan pelayanan kesehatan melalui *soft opening* pada tanggal 12 Juli 2013 di jadikan sebagai

hari jadi Rumah Sakit Samarinda Medika Citra.

Masalah yang ada pada Rumah Sakit Umum SMC pada saat ini yaitu besarnya biaya yang harus di keluarkan untuk membeli *software* maupun *hardware.*Komputer *Server* sistem informasi hanya ada satu yakni *Server* sistem informasi rumah sakit (SIRS) dan *Server* replikasi sedangkan untuk file *Server* tidak maksimal serta penambahan *Server* inacbg belum ada.Infrastruktur jaringan yang memiliki *IP* dinamis menjadi salah satu masalah dalam akses *Server* lokal secara *public* via internet.

Berdasarkan latar belakang tersebut di atas, maka dirasa perlu untuk membuat sebuah penelitian dengan judul **"Membangun** *Private Cloud Computing* **Menggunakan Sistem Operasi** *Proxmox* **Pada Rumah Sakit Samarinda Medika Citra"**. Sehingga harapannya dapat meningkatkan efisiensi dalam menghemat anggaran belanja *proprietary software* dan *hardware* dan mengintegrasikan pemanfaatan teknologi informasi dan komputer terbaru.

- **2. RUANG LINGKUP PENELITIAN** Dalam penelitian ini permasalahan mencakup:
- 1 Sistem Operasi *Cloud Computing* menggunakan
- *Proxmox* VE 3. 4.2 Penelitian menggunakan metode PPDIOO (*Prepare, Plan, Design, Implement, Operation, Optimize*).
- 3 Model *Deployment Cloud Computing* yang di bangun adalah *Private Cloud Computing.*
- 4 Jenis layanan yang di gunakan adalah Saas(*Software as a Service*).
- 5 Jaringan *Internet* Menggunakan IP *public* dinamis dengan memanfaatkan fitur *IP Cloud* dari *Mikrotik OS.*
- 6 Studi kasus aplikasi yang berjalan di *Server Cloud* adalah *EyeOS*, *Own Cloud*, *Proxy Server* dan INA CBGs

## **3. BAHAN DAN METODE**

## **3.1** *Cloud Computing*

Menurut Purbo (2012), *Cloud Computing* adalah sebuah model komputasi/*Computing*, dimana sumber daya seperti *processor/Computing power, storage, network* dan *software* menjadi abstrak dan diberikan sebagai layanan dijaringan/*internet* menggunakan pola akses *remote*. Model billing dari layanan umumnya mirip dengan modem layanan *Public*. Ketersediannya on-demand sesuai kebutuhan, mudah dikontrol, dinamik dan skalabilitas yang hampir tanpa limit adalah beberapa atribut penting dari *Cloud Computing*.

## **3.2 Proxmox VE**

Menurut *Web* Resmi *Proxmox*, (proxmox.com diakses pada tanggal 30 Maret 2015 dan diterjemahkan oleh google translate) *Proxmox* VE adalah solusi virtualisasi manajemen yang lengkap sumber terbuka untuk *Server*. Hal ini didasarkan pada virtualisasi KVM dan virtualisasi berbasis kontainer dan mengelola mesin *virtual*, penyimpanan, jaringan *virtual*, dan HA *Clustering*.

Fitur kelas *enterprise* dan antarmuka web yang intuitif dirancang untuk membantu Anda meningkatkan penggunaan sumber daya yang ada dan mengurangi biaya *hardware* dan pengadministrasian waktu didalam berbisnis serta digunakan di rumah.Bahkan Anda dapat dengan mudah dalam membuat virtualisasi.

## **3.3 Proxy Server**

*Proxy Server* menurut komputer (2008) adalah komponen yang terletak antara komputer *Client* dengan *internet*. Ketika komputer-komputer *Client* hendak mengakses *internet*, mereka tidak langsung terkoneksi ke *WWW* dan mengirimkan *HTTP request,* namum konek dahulu ke *proxy Server* lokal. *Proxy* kemudian mem*forward request* tersebut ke *WWW*, mengambil hasilnya dan kembali mengembalikan lagi ke *Client. Proxy* bertindak sebagai *gateway* bagi setiap komputer *Client*  nya. Gambar berikut menggambarkan posisi dan fungsi dari *proxy Server*, diantara pengguna dan penyedia layanan.

## **3.4 Owncloud**

Menurut Afrianto (2013), Own*Cloud* merupakan salah satu perangkat lunak berbagi berkas gratis (lisensi AGPL) dan bebas disertai juga edisi bisnis dan edisi perusahaan, menyediakan pengamanan yang baik, memiliki tata cara yang baik bagi pengguna aplikasi untuk membagi dan mengakses data yang secara terintegrasi dengan perangkat teknologi informasi yang tujuannya mengamankan, melacak, dan melaporkan penggunaan data.

## **3.5 INACBG's**

INACBG's (*Indonesian Case Base Groups)*adalah metode pembayaran pada program jaminan kesehatan masyarakat (JAMKESMAS) dengan menggunakan sistem casemix sesuai dengan Peraturan Presiden Nomor 12 Tahun 2013 tentang Jaminan Kesehatan sebagaimana telah diubah dengan Peraturan Presiden Nomor 111 Tahun 2013. Untuk tarif yang berlaku pada 1 Januari 2014, telah dilakukan penyesuaian dari tarif INA-CBG Jamkesmas dan telah ditetapkan dalam Peraturan Menteri Kesehatan Nomor 69 Tahun 2013 tentang Standar Tarif Pelayanan Kesehatan pada Fasilitas Kesehatan Tingkat Pertama dan Fasilitas Kesehatan Tingkat Lanjutan dalam penyelenggaraan Jaminan Kesehatan. Sistem *casemix* adalah pengelompokan *diagnosis* dan prosedur dengan mengacu pada ciri klinis yang mirip/sama dan biaya perawatan yang mirip/sama, dilakukan dengan menggunakan *grouper.*

## **3.6EyeOS**

Menurut linuxjournal.com (diakses pada 12 nopember 2015) eyeOS adalah sebuah sistem operasi *desktop* berbasis *web* . Meskipun orientasi penyebaran yang tidak biasa , dalam banyak hal , itu adalah sistem operasi *desktop* penuh , lengkap dengan manajemen *file* dan aplikasi lengkap yang beroperasi dalam *draggable* , jendela *resizable* . Serta gambaran tentang apa yang eyeOS 1,9 cabang yang ditawarkan , saya akan membawa Anda melalui apa yang saya lakukan untuk menginstalnya pada sistem operasi jenis Debian . Secara keseluruhan, saya merasa bahwa itu adalah sistem yang dapat digunakan dan mungkin bahkan sekilas apa yang paling komputasi akan menjadi seperti di masa depan .Saya akan berkonsentrasi pada pengalaman saya mendirikan eyeOS 1,9 daripada versi 2.x yang diluncurkan awal tahun ini . Aku mencoba eyeOS 2.x pada beberapa set up yang berbeda , tapi aku terus berlari ke dalam masalah kinerja yang serius yang dilaporkan secara luas di forum eyeOS oleh orang lain yang telah mencoba . Seri 1.x juga memiliki keuntungan dari yang telah dianggap stabil selama lebih dari dua tahun.

## **3.7 Metode Pengembangan Sitem**

Suatu sistem yang baik dirancang dengan menggunakan perencanaan dan mengikuti salah satu model proses perangkat lunak yang sesuai dengan sistem yang akan dibangun. Suatu model proses adalah juga dikenal sebagai sebagai suatu paradigma teknik pengembangan perangkat lunak. Model proses tersebut dipilih didasarkan dari kebutuhan sebuah sistem. Masing-masing model menunjuk tahap-tahap umum yang diperlukan, antara lain tahap definisi, tahap pengembangan dan tahap pemeliharaan. Berikut adalah model pengembangan system yang digunakan:

## **1. PPDIOO (***Prepare, Plan, Design, Implement, Operate, Optimize***)**

Menurut Sofana (2012), pada sebuah *network* yang dinamis, pengembangan *network* merupakan sebuah siklus yang berjalan terus menerus. Tidak pernah berhenti. Jika akan membuat sebuah *network* maka perencanaan merupakan hal yang sangat penting. Tanpa adanya perencanaan yang matang maka kita akan sulit mengantisipasi kebutuhan dimasa yang akan datang. Secara umum, *lifecycle* pengembangan *network* mengikuti pendekatan PPDIOO (*Prepare, Plan, Design, Implement, Operate, And Optimize*)*.* Berikut ini penjelasannya.

## 1) Prepare

Mencakup persiapan ditingkat organisasi, seperti menentukan strategi *network*, menentukan model bisnis yang sesui dengan *network* yang akan dibangun.

#### *2) Plan*

Merencanakan kebutuhan *network*, melakukan analisis, dan perencanaan waktu pengerjaan proyek

#### *3) Design*

Membuat desain *network* secata detail.

#### *4) Implement*

Melakukan implementasi berdasarkan rencana dan desain yang sudah dibuat.

#### *5) Operate*

Pengoperasian *network* dan memonitor kondisi *network*

## *6) Optimize*

Melakukan optimasi dan mengatasi kelemahan yang ada.

## **3.8 Metode Pengujian Sistem**

Menurut *Pressman (*2007) Pengujian perangkat lunak dalam buku rekayasa perangkat lunak pendekatan praktisi jilid dua adalah elemen kritis dari jaminan kualitas perangkat lunak dan merepresentasikan kajian pokok dari *spesifikasi*, *desain*, dan pengkodean.

Dalam tahap pengujian ini penulis menggunakan *black box.* Alasanya karena pengujian *black box* dapat mengetahui apakah perangkat lunak yang dibuat dapat berfungsi dengan benar dan telah sesuai dengan yang diharapkan. Pengujian *black box* adalah pengujian aspek fundamental sistem tanpa memperhatikan struktur logika *intern* perangkat lunak. Pengujian *black box* merupakan metode perancangan data uji yang didasarkan pada spesifikasi perangkat lunak. Data uji dibandingkan, dieksekusi pada perangkat lunak dan kemudian keluaran dari perangkat lunak dicek apakah telah sesuai dengan yang diharapkan.

Dalam tahap pengujian terdapat metode-metode untuk melakukan

pengujian yaitu diantaranya:

### 1. *White Box*

Metode yang menggunakan struktural kontrol desain prosedural. Jawaban yang dicari dari metode ini adalah memberikan jaminan bahwa semua jalur *program* pada modul paling tidak digunakan satu kali, menggunakan keputusan logis pada sistem dan eksekusi semua *loop* pada batasan mereka dan batasan operasional mereka.

### *2. Black Box*

Pengujian *black box* berfokus pada persyaratan fungsional perangkat lunak. Dengan demikian, pengujian *black box* memungkinkan perekayasa perangkat lunak mendapatkan serangkaian kondisi input yang sepenuhnya menggunakan semua persyaratan fungsional untuk suatu *program*.

#### 3. Metode *Alpha Testing*

Pengujian yang dilakukan oleh pengembang dari aplikasi / sistem yang akan dibangun. Dilakukan pada sisi pengembang oleh seorang pelanggan.Aplikasi digunakan pada *setting* yang natural dengan pengembang yang memandang melalui bahu pemakai dan merekam semua kesalahan dan masalah pemakaian.

#### 4. Metode *Betta Testing*

Pengujian yang dilakukan oleh pihak pengguna dari aplikasi yang akan dibangun. Dilakukan pada satu atau lebih pelanggan oleh pemakai aplikasi dalam lingkungan sebenarnya.

#### 5. Metode *Structur Control*

Pengujian mendeteksi bukan hanya kesalahan didalam kondisi *program*, tetapi juga kesalahan pada lain *program*.

### **4. RANCANGAN SISTEM**

Sesuai dengan metode yang di gunakan tahapan rancangan sistem meliputi:

#### 1. *Prepare*

Analisa permasalah yang muncul belum tersedianya *Server* INACBG's serta tidak maksimalnya penggunaan *File Server* yang di sebabkan kesulitan dalam mengakses *Server* tersebut oleh *client*. Pada tahap ini di lakukan identifikasi permasalahan dari penelitian ini yakni bagaimana membuat sistem *cloud computing* yang dapat menyediakan layanan SaaS (*Software As A Services*). Peneliti akan menggunakan empat layanan SaaS yaitu Inacbg's, *Proxy Server, Owncloud,* dan EyeOS

#### 2. *Plan*

Merencanakan kebutuhan sistem baik itu secara *hardware* maupun *Software* yang akan di buat dan di harapkan dapat memberikan gambaran seutuhnya terhadap kebutuhan yang ada.

**Tabel 1. Spesifikasi** *Hardware* **yang akan di gunakan**

|                         |                         |                    | MODEM GPOI                                                                                                    |
|-------------------------|-------------------------|--------------------|----------------------------------------------------------------------------------------------------|
| NO                      | <b>Perangkat Keras</b>  | <b>Spesifikasi</b> | SSID OFFICE<br>INTERNET<br>ROU<br>TERBOA<br>CRS125-24G-1S-2HnD<br>MODEM GPON                                       |
|                         | Processor               | Xeon E5-2407       | SAMARINDA MEDIKA CITRA<br>LANTAI <sub>3</sub>                                                                      |
|                         |                         | $2.20$ Ghz         | <b>CLOUD SERVER</b>                                                                                                |
| $\overline{2}$          | CPU <sub>64</sub> Bit   | 64 Bit             | SERVER SIRS<br>MARINDA MEDIKA CITRA<br>LANTAL1                                                                     |
| 3                       | Virtualization          | <b>YES</b>         |                                                                                                    |
| $\overline{\mathbf{4}}$ | Random Acces            | 4 GB               | LISER<br>Gambar 1. Topologi yang akan di gunakan                                                                   |
|                         | Memory                  |                    | 4. Implement                                                                                                    |
| 5                       | Hardware Raid           | <b>RAID</b>        | Tahap <i>implement</i> adalah tahap-tahap<br>penerapan<br>terhadap rancangan jaringan dan rancangan yang telah     |
| 6                       | <b>Fast Hard Drives</b> | 15000 RPM          | di buat dan di setujui oleh Departemen Teknologi                                                                   |
|                         |                         | 500GB              | Informasi Rumah Sakit . Pada tahapan ini peneliti<br>membagi<br>tahap<br>peng- <i>implementasi</i> -nya<br>menjadi |
| 7                       | Network Card            | 1 Card support     | beberapa bagian yaitu:                                                                                             |
|                         |                         | Gigabit            | Instalasi Sistem Operasi Proxmox 3.4                                                                               |
|                         |                         |                    |                                                                                                    |

## **Tabel 2. Perangkat jaringan**

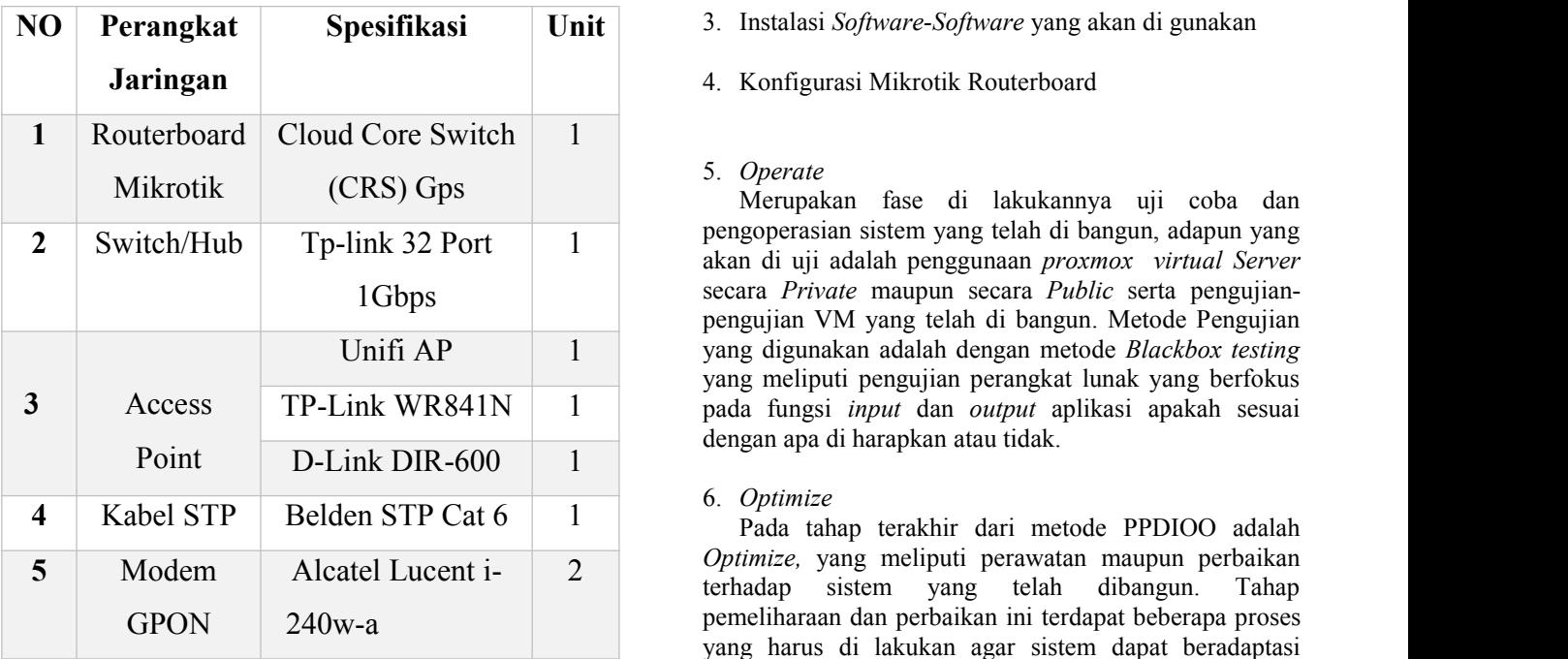

#### 3. *Design*

Pada tahap desain topologi jaringan yang saat ini berjalan dan yang akan di gunakan di dalam penelitian ini Rumah Sakit Samarinda Medika Citra menggunakan 2 *Line* masing-masing membawa *bandwith* sebesar 2Mbps untuk operasional rumah sakit dan internet publik. Topologi yang akan di gunakan dapat di lihat pada gambar 4.2 berikut ini.

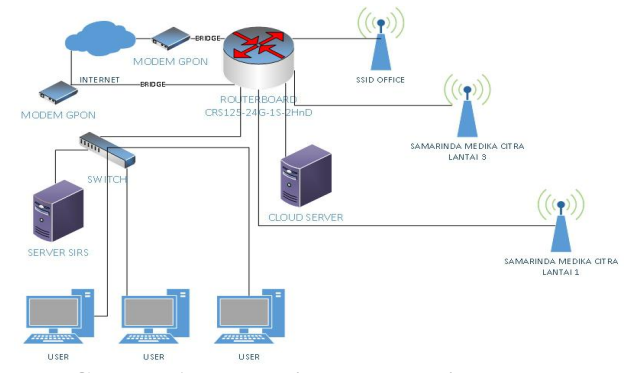

**Gambar 1. Topologi yang akan di gunakan** 4 GB

#### 4. *Implement*

- 1. Instalasi Sistem Operasi Proxmox 3.4
- 2. Membuat *Virtual Machine* (VM) menggunakan KVM
- 3. Instalasi *Software-Software* yang akan di gunakan **Spesifikasi Unit**
	- 4. Konfigurasi Mikrotik Routerboard

#### 5. *Operate*

Merupakan fase di lakukannya uji coba dan pengoperasian sistem yang telah di bangun, adapun yang<br>
alian di uji adalah penggunaan nyanyan ujutual Samar akan di uji adalah penggunaan *proxmox virtual Server* secara *Private* maupun secara *Public* serta pengujian pengujian VM yang telah di bangun. Metode Pengujian Unifi AP 1 | yang digunakan adalah dengan metode *Blackbox testing* yang meliputi pengujian perangkat lunak yang berfokus pada fungsi*input* dan *output* aplikasi apakah sesuai TP-Link WR841N 1 dengan apa di harapkan atau tidak.

#### 6. *Optimize*

*Optimize,* yang meliputi perawatan maupun perbaikan terhadap sistem yang telah dibangun. Tahap pemeliharaan dan perbaikan ini terdapat beberapa proses yang harus di lakukan agar sistem dapat beradaptasi dengan perkembangan kebutuhan sistem jaringan,

#### **5. IMPLEMENTASI**

Pada tahapan implementasi peneliti membagi tahap peng-*implementasi*-nya menjadi beberapa bagian yaitu:

#### **1. Instalasi Sistem Operasi** *Proxmox* **VE 3.4**

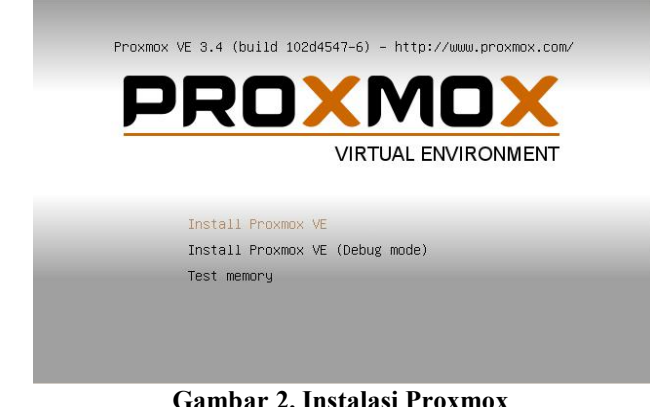

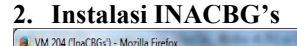

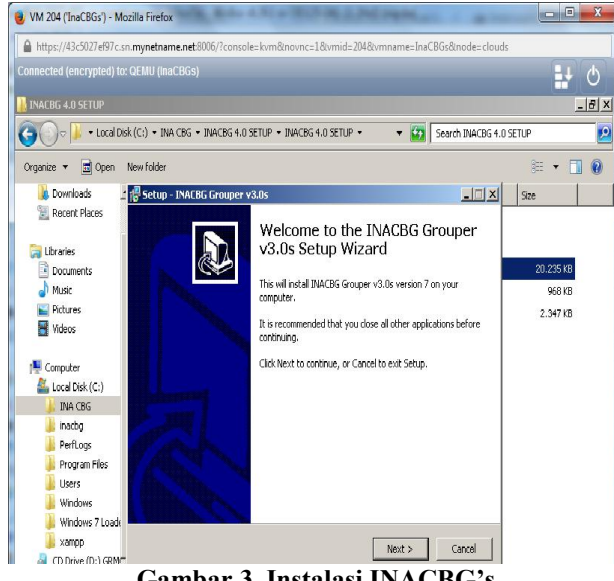

**Gambar 3. Instalasi INACBG's**

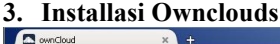

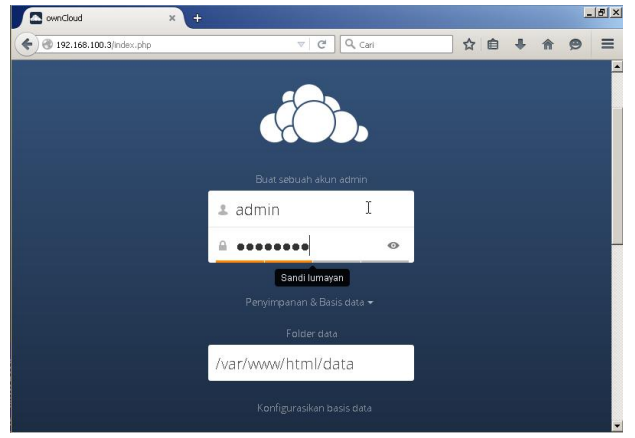

**Gambar 4. Instalasi** *Owncloud*

### **4. Installasi EyeOS**

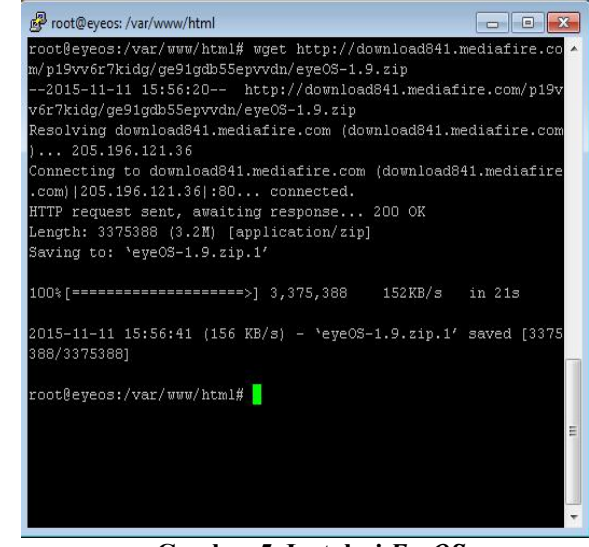

**Gambar 5. Instalasi** *EyeOS*

 $\blacksquare$ 

**5. Installasi** *Proxy Server*

| was innot the month that                                                      |  |
|-------------------------------------------------------------------------------|--|
| Fetched 2,000 kB in 12s (162 kB/s)                                            |  |
| Selecting previously unselected package libltdl7.                             |  |
| (Reading database  52160 files and directories currently installed.)          |  |
| Unpacking libltdl7 (from /libltdl7 2.4.2-1ubuntu1 amd64.deb)                  |  |
| Selecting previously unselected package squid-langpack.                       |  |
| Unpacking squid-langpack (from /squid-langpack 20111114-1 all.deb)            |  |
| Selecting previously unselected package squid3-common.                        |  |
| Unpacking squid3-common (from /squid3-common 3.1.19-1ubuntu3.12.04.4 all.deb) |  |
| .<br>Selecting previously unselected package squid3.                          |  |
| Unpacking squid3 (from /squid3 3.1.19-1ubuntu3.12.04.4 amd64.deb)             |  |
|                                                                               |  |
| Processing triggers for man-db                                                |  |
| Processing triggers for ureadahead                                            |  |
| Processing triggers for ufw                                                   |  |
| Setting up libltdl7 (2.4.2-lubuntul)                                          |  |
| Setting up squid-langpack (20111114-1)                                        |  |
| Setting up squid3-common $(3.1.19-1$ ubuntu3.12.04.4)                         |  |
| Setting up squid3 (3.1.19-1ubuntu3.12.04.4)                                   |  |
| Creating Squid HTTP proxy 3.x spool directory structure                       |  |
| 2015/11/11 20:43:48  Creating Swap Directories                                |  |
| squid3 start/running, process 6766                                            |  |
| Processing triggers for libc-bin                                              |  |
| ldconfig deferred processing now taking place                                 |  |
| root@ubuntu:~#                                                                |  |
|                                                                               |  |

**Gambar 6. Instalasi** *Proxy Server*

## **6. KESIMPULAN**

Berdasarkan hasil penelitian dan pembahasan yang telah di lakukan, maka peneliti mengambil kesimpulan bahwa:

- 1. *Cloud Computing* dapat di terapkan di lingkungan kerja Rumah Sakit Samarinda Medika Citra.
- 2. *Cloud Computing* dapat dibangun menggunakan sistem operasi turunan debian yaitu dengan menggunakan OS Proxmox 3.4
- 3. Jumlah kebutuhan *server* fisik di dalam lingkungan Rumah Sakit Samarinda Medika Citra dapat di gantikan dengan menggunakan *Server* Virtualisasi yang telah di bangun.
- 4. Infrastruktur Teknologi Informasi dan Komunikasi yang di miliki Rumah Sakit Samarinda Medika Citra saat ini telah mendukung implementasi tiga model layanan *Cloud Computing* yaitu *Private Cloud, Public Cloud* dan *Hybrid Cloud* untuk saat ini hanya menggunakan *Private Cloud* di karenakan keterbatasan Bandwith Internet.
- 5. Dengan adanya *Cloud Computing* arsitektur virtualisasi yang di hasilkan akan sangat bermanfaat dalam penghematan biaya perawatan, pengembangan serta implementasinya.
- 6. Perangkat lunak *open source* dapat di gunakan untuk memenuhi kebutuhan sistem informasi Rumah Sakit Samarinda Medika Citra

#### **7. SARAN**

Dalam penelitian peneliti menyadari masih banyak kekurangan, saran untuk Rumah Sakit Samarinda Medika Citra adalah:

- 1. Mengupgrade peralatan jaringan yang mendukung kecepatan sampai dengan 1 Gbps (*Gigabyte per second*).
- 2. Sewa *IP* Publik Statik, agar dalam perawatan dapat di lakukan di luar jaringan.
- 3. Mengupgrade *Bandwith* internet
- 4. Menambah kapasitas RAM (*Random Acces Memory*) pada *Server Cloud*
- 5. Menambah kapasitas *Hardisk* yang lebih besar pada *Server Cloud*

## **8. DAFTAR PUSTAKA**

#### **Buku:**

- Badiyanto, 2013, Cara Mudah Membangun Aplikasi Web PHP, Yogyakarta: Mediakom.
- Binanto Iwan, 2015, Sistem Operasi, Yogyakarta : Andi.
- Komputer, Wahana, 2008, Administrasi Jaringan Menggunakan Linux Ubuntu, Semarang: Andi
- Kurniawan, Wiharsono, 2007, Jaringan Komputer, Yogyakarta: Andi.
- Madcoms, 2009, Membongkar Misteri Internet Yogyakarta: Andi Publisher.
- Pratama I Putu Agus Eka,2014, *Smart City* Beserta *Cloud Computing* dan Teknologi-teknologi Pendukungnya, Bandung : Informatika
- Pressman, Roger S. 2007. Rekayasa Perangkat Lunak : Pendekatan Praktisi (Buku I), Yogyakarta : Andi.
- *Proxmox Virtual Envirotment*, http://www.proxmox.com/proxmox-ve di akses pada tanggal 30 Maret 2015
- Purbo Onno W, 2008, Panduan Mudah Merakit dan Menginstal *Server* Linux, Yogyakarta: Andi.
- Purbo Onno W, 2012, Membuat sendiri *Cloud Computing Server* Menggunakan *Open Source*, Yogyakarta: Andi Publisher
- Sofana Iwan, 2012, Cisco CCNP dan Jaringan Komputer, Bandung: Informatika.
- Sopandi, Dede, 2008, Instalasi dan Konfigurasi Jaringan Komputer, Bandung: Informatika.
- Towidjojo Rendra, 2013, Mikrotik Kung Fu Kitab 1, Jasakom

## **Artikel dari situs internet:**

*EyeOS*, http://www.eyeos.com di akses pada tanggal 11 September 2015

#### INACBG'S*,*

- http://www.buk.kemkes.go.id/sub\_download.php? id=31
- *Linux Journal*, http://www.linuxjournal.com/content/eyeos-web based-desktop-os diakses pada 9 Nopember 2015

Owncloud, <https://www.owncloud.org/download>